# **Visualization Method of Important Regions by Combination of Webpage Structures and Saliency Maps**

Yuya Inagaki<sup>1</sup><sup>®</sup>, Hajime Iwata<sup>2</sup>, Junko Shirogane<sup>3</sup> and Yoshiaki Fukazawa<sup>1</sup><sup>®</sup>

<sup>1</sup>Fundamental Science and Engineering, Waseda University, Tokyo, Japan<br><sup>2</sup>Department of Information Network and Communication, Kanagawa Institute of Technology, Kanagawa, Japan<sup>2</sup><br><sup>3</sup>Department of Communication, Tokyo Wom

- Keywords: Saliency, Saliency Map, Webpage, Important Region, Summary.
- Abstract: In this research, we propose a new visualization method for important areas of a webpage by calculating the saliency in element units using a combination of the structure of the webpage and the saliency map at the development stage. By arranging important information in areas where attention is likely to be focused, users can easily find such information, leading to efficient user acquisition. In addition, a summary map that summarizes particularly important areas into one image should help grasp the page contents. Compared to a traditional saliency map, the visibility of important areas is easier to see, allowing designers to accurately determine which elements are likely to be noticed when a user views a webpage during the development phase.

### **1 INTRODUCTION**

When developing a website, designers design the layout so that desired elements draw the user's interest and can be easily reached. However, many webpages have a low usability, making them difficult to use. Users often struggle to find the desired element even if the design is good. Users tend to leave webpages with poor usability, which can result in poor quality of service and missed users. This is partly because the designer's intention is not reflected in the design, creating a gap between the information that the designer wants users to see and the information that users actually see.

We believe that it is effective to visualize areas that are likely to be noticed by users based on a saliency map, which shows the ease of attention of a person. The saliency which is the degree of gaze of each pixel estimated from the image to be analyzed and shown in the figure is called a saliency map. Figure 1 shows the example of saliency map, this figure's bright area means high saliency and dark area means low saliency. Presenting a saliency map to designers in the development stage should mitigate such problems before they occur. Many studies have investigated models to generate saliency maps of

#### 204

 $\overline{a}$ 

Inagaki, Y., Iwata, H., Shirogane, J. and Fukazawa, Y.

In *Proceedings of the 15th International Conference on Software Technologies (ICSOFT 2020)*, pages 204-211 ISBN: 978-989-758-443-5

Copyright © 2020 by SCITEPRESS - Science and Technology Publications, Lda. All rights reserved

natural images such as landscapes and human faces. However, studies have not focused on models to generate saliency maps specialized for webpages. In addition, it is difficult to see which elements of a webpage are conspicuous just by viewing a saliency map.

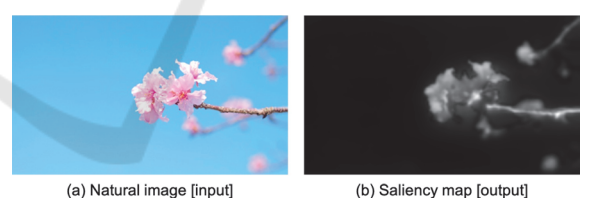

Figure 1: Example of a salient map.

Here, we propose a visualization method for important areas of a webpage by calculating the saliency of each element. Specifically, our method combines the structure of the webpage and the saliency map at the development stage. In this research, we predict which areas will attract users' attention when developing and designing webpages. Then the analysis will help design an easy-to-use webpage. In addition, by predicting where users are likely to focus on a webpage, designers can arrange

a https://orcid.org/0000-0002-5352-7426<br>b https://orcid.org/0000-0003-0196-2108

Visualization Method of Important Regions by Combination of Webpage Structures and Saliency Maps. DOI: 10.5220/0009885502040211

important information for ease of users, which should lead to efficient user acquisition.

In addition, we propose a summary map that aggregates important regions with a high saliency into one image from the saliency ranking generated for each element. This summary map is a method to support the understanding of the page contents. Areas with a high saliency are likely to be noticed by the user and often include important content. Therefore, presenting a diagram that summarizes important areas may support the understanding of the contents on a webpage.

### **2 RELATED WORKS**

Many studies have investigated models to generate saliency maps of natural images due to the recent advances in image analysis technology. However, previous reports have not investigated the saliency map generation model and the structure of the webpage. Difficulty to see high saliency points is another problem.

### **2.1 Studies on Saliency Map Generation Model**

Various models have been proposed to calculate the saliency of natural images. Among them, the saliency model of Itti-Koch et al. (Itti, Koch and Niebur, 1998) is widely known as a basic saliency map generation model. In this model, the saliency map is generated by extracting visual features of color, luminance, and direction. These are then added together in the same way as the visual recognition of the human eye. This model has been used in a number of studies related to visual saliency.

Kummerer et al. (2016) constructed a saliency map generation model for natural images called Deep Gaze 2 using a trained VGG19 neural network. In the evaluation of the AUC, MIT 300 (Bylinskii, 2018), which is the benchmark of the MIT saliency map, was evaluated to have the best accuracy compared to other models (Kummerer et al., 2016).

Some saliency map generation models specialize in graphic design or natural images. Bylinskii et al. constructed a saliency map generation model by dividing the data into two types: graphic design such as a poster and data, including texts and tables. Then they collected the respective data sets in different formats to construct a neural network model. The neural model can generate a saliency map of graphic design with higher accuracy than the existing model (Bylinskii et al., 2017).

Some saliency map generation models are specialized for webpages. Human attention can be roughly divided into bottom-up and top-down factors. The former is mainly due to low-level features such as color, brightness, and direction, whereas the second is a top-down factor such as memory dependence and knowledge-driving based on past experience. Shen et al. proposed a method to generate a saliency map of a webpage by combining a topdown factor with a conventional bottom-up factor saliency model (Shen and Zhao, 2014).

In all of these studies, the final output is only a saliency map that shows the ease of attracting human gaze with a heat map. Even if a saliency map with high accuracy is outputted, it is difficult to determine quickly which regions are easily noticed.

### **2.2 Studies on Webpage Structure Analysis**

Nonaka et al. pointed out a problem with the VIPS algorithm (Cai et al., 2003). It divides the structure of a webpage. They proposed a method to extract the method publication location by analyzing the structure of the webpage and the contents from the tag information (Nonaka et al., 2009). In addition, Cai et al. proposed a method to extract the structure of web content by identifying the relationships between content based on visual expressions. They show that their method outperformed the traditional DOMbased method (Cai at al., 2003). However, none of these methods can detect a region with high importance from the extracted layout structure.

### **3 PROPOSED METHOD**

#### **3.1 Method Overview**

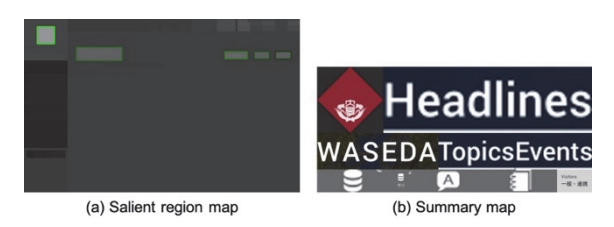

Figure 2: Example of a salient region map and a summary map.

This study has two main objectives. One is to generate a salient region map, which is a saliency map for element units, by combining an existing saliency map and the structure of a webpage. The other is to generate a summary map to visualize a region of high importance by calculating the degree of saliency for each element, ranking, and trimming a region of high importance.

Figure 2 shows examples of a salient region map and a summary map generated by our system using a screenshot of the top page of the Waseda University website (December 2018) as the input (Waseda, 2018). In the saliency area map on the left, the brighter the spot, the higher the saliency. The results indicate that the Waseda University mark is particularly noticeable. In addition, the summary map on the right easily allows the contents described on the webpage to be verified.

Figure 3 overviews our method. First, a designer inputs the URL of a webpage. Then our method verifies the two figures described above and outputs the results by combining the saliency map of the relevant page and the structure of the page.

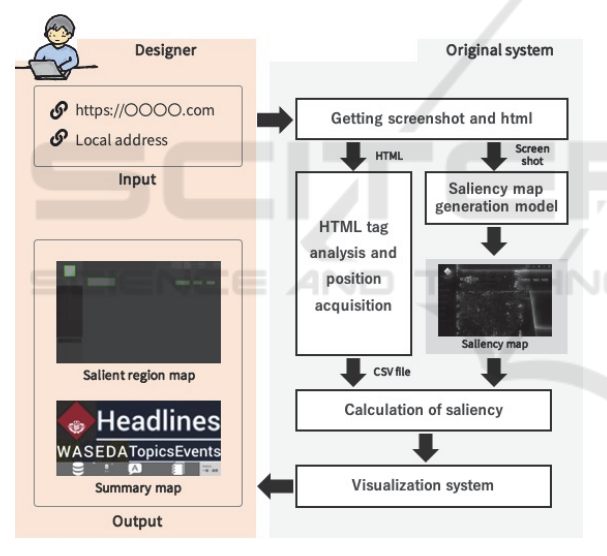

Figure 3: Overview of our method.

Our method uses the following procedure:

- 1. Generate a saliency map using a model
- 2. Conduct tag analysis and position acquisition
- 3. Calculate saliency considering weight
- 4. Visualize salient region

### **3.2 Step 1: Generate a Saliency Map using a Model**

In our system, first screenshots and HTML are acquired using Selenium WebDriver (Selenium, 2019), which is a web scraping technology, based on the input URL information. The screenshot focuses on the top area that can be viewed with a 1280×900 pixel browser because more important content tends to be at the top of a webpage.

Then a saliency map is generated from the captured screenshots using the most basic generation model of Itti-Koch et al. Here, the saliency map outputted by the saliency map generation model is constructed in three color channels of RGB. However, to use the lightness in later processing, the color channels are converted and saved as a grayscale image, which is a single-color channel.

### **3.3 Step 2: Conduct Tag Analysis and Position Acquisition**

In this step, the HTML from Step 1 (Section 3.2) is analyzed. Position information of the element on the webpage and its size are determined. For each element, the HTML is analyzed to acquire the id or class name of each element. The coordinates of the upper left vertex as well as the vertical and horizontal sizes are determined with Selenium WebDriver. Note that a total of seven tags are obtained: <div> (representing block elements),  $\langle h1 \rangle$ ,  $\langle h2 \rangle$ ,  $\langle h3 \rangle$ (representing headings), <a> (representing links), <span> (representing inline elements), and images <img>. To reduce the processing time and prevent errors, only the information of the elements displayed on the screen is acquired.

# **3.4 Step 3: Calculate Saliency Considering Weight**

Here, the saliency of each element is calculated by comparing the saliency map generated in Section 3.2 with the position information and the size of each tag element acquired in Section 3.3. First, the saliency map image saved in Section 3.2 is compressed to the same scale as the position information obtained in Section 3.3. Next, the area of the corresponding element of the saliency map read for each tag element acquired in Section 3.2 is trimmed. Then, the saliency is obtained by calculating the average brightness of the color in the trimmed area. However, if the average lightness of the color is simply set as the saliency of the element, the saliency of an extremely small element is high. This causes a problem where the saliency of the element cannot be calculated equally, regardless of size.

According to an experiment that measures the saliency of a webpage using an eye tracker, Shen et al. found that people tend to look at the upper left area and near the center of the webpage (Fig. 4) (Shen and Zhao, 2014). This phenomenon is commonly known as the f-bias. In our system, not only the element size, but also weighting is performed based on the position information of the element. Hence, the saliency increases in the upper left area and near the center of the webpage. In this way, we are trying to determine the saliency accurately.

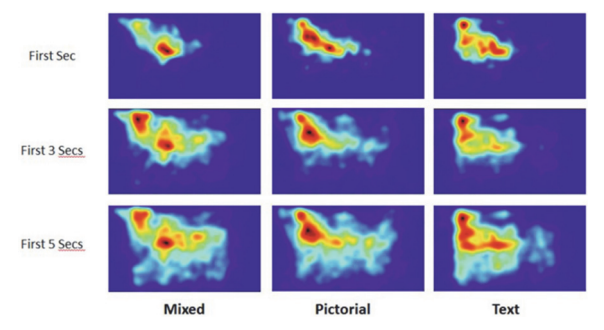

Figure 4: Shen et al. webpage saliency heat map generation experiment results.

### **3.4.1 Weighting by Element Size**

If the average lightness of the elements is simply set to the saliency, small elements tend to have extremely high calculated values. Therefore, the experiment is repeated several times, and the saliency is averaged by setting the weighting based on an original criterion so that the saliency of extremely small elements is judged to be low.

#### **3.4.2 Weighting by Element Position**

Figure 5 shows the weighting algorithm based on the position information of this system. The top-left bias, which gives a large weight to the upper left area, is expressed by giving two numerical values, place weight x and place weight  $y$ , which indicate the difference in the weight between the horizontal and vertical axes. In the case of center bias, which gives a large weight to the center area, it is expressed as  $place_{weight_c}$ , which indicates the weight difference between the center and the outermost part. By combining these, the f-bias with a large weight to the upper left and the center is expressed.

Figure 6 shows the results of simulating the values of the weights using a square of 20×20 blocks as a webpage for the top-left bias (left), center bias (middle), and the f-bias (right). The f-bias combines the top-left and center biases. A darker color indicates a larger weighting of the numerical value, while a color closer to white indicates a smaller weighting.

Algorithm 1 Weighting by element position(F-bias) function CALC\_SALIENT\_LEVEL(start\_x, start\_y, size\_w, size\_h) salient\_level  $\leftarrow$  elements saliency level(0-255) width  $\leftarrow$  width of saliency map(px) height  $\leftarrow$  height of saliency map(px) place\_weight\_x  $\leftarrow$  0.1 //weight for horizontal axis place\_weight\_y  $\leftarrow$  0.4 //weight for vertical axis place\_weight\_c  $\leftarrow$  0.2 //weight to the center area if  $size_w$  < width and  $size_h$  < height then x\_bias  $\leftarrow$  $1-(place-weight.x-((width (\text{start\_x} + \frac{size\_w}{2})) * \frac{place\_weight\_x}{width}))$ y\_bias  $1-(place-weight_y-(height \leftarrow$  $(\text{start\_y} + \frac{size.h}{2})) * \frac{place\_weight.y}{height}))$  $top\_\text{left\_bias} \leftarrow x\_bias * y\_bias$ center\_bias\_x  $\leftarrow |\frac{width}{2} - (start_x + \frac{size_w}{2})|^2$ center-bias-y  $\leftarrow$   $\frac{|height - (start_y + \frac{size - h}{2})|^2}{2}$ center\_bias  $\sqrt{center\_bias\_x + center\_bias\_y}$  $salient\_level \leftarrow salient\_level*(topleft\_bias -$ (place\_weight\_c \* center\_bias)) end if return salient\_level end function

Figure 5: Weighting method using location information.

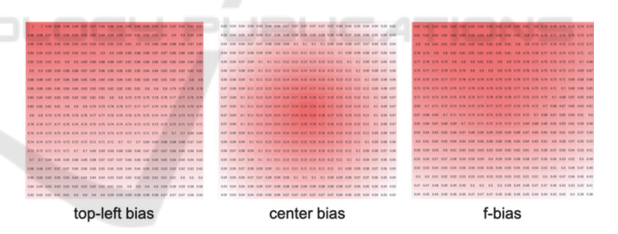

Figure 6: Simulation of weighting by location information.

#### **3.4.3 Basis for Weighting**

For the weighting based on the size and position of the elements described in Section 3.4.1 and Section 3.4.2, the values from our experimental values, which are based on original criteria, are used. Since there is no basis for their weights, we are currently conducting an experiment to collect actual gaze data. See Chapter 4 for details.

#### **3.5 Step 4: Visualize Saliency Region**

Finally, a saliency ranking is created based on the saliency calculated in Section 3.4 to visualize the saliency area. Our system generates two outputs: a salient region map and a summary map. For the salient region map, the element areas are filled with lightness according to the saliency, whereas elements with particularly high saliencies are combined in the summary map. To create a saliency ranking, the ranking may be assigned in descending order of saliency. However, one issue is that other elements included in the same element are also highly evaluated (Fig. 7). For this reason, an evaluation is performed so that external elements that include elements evaluated with high saliency do not enter the saliency ranking.

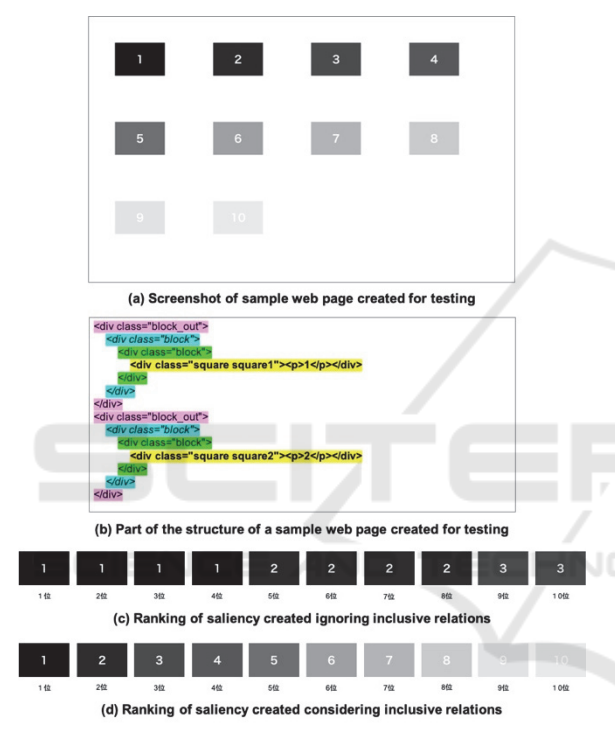

Figure 7: Ranking of saliency by considering inclusion relations.

#### **3.5.1 Generate Saliency Region Map**

All the elements displayed on the screen are filled with lightness corresponding to the saliency from 0 to 255, as calculated in Section 3.4. However, since the saliency differs greatly in the image, the saliency map of the image is displayed as-is. Some of the images on a webpage can be very small icons. Based on Windows and macOS icon guidelines, if an image is smaller than 64 pixels, it is regarded as an icon and the element is filled without generating a saliency map.

Furthermore, to visualize important areas with a particularly high saliency, the outer frames of the top

10 elements in the saliency ranking are drawn with bright green lines to demonstrate the saliency level.

#### **3.5.2 Generate Summary Map**

The area of the top ten elements with the highest saliency is extracted and arranged in tiles in descending order of the saliency to generate a summary map. Figure 8 shows an example of a salient region map and a summary map generated by entering the URL of the test inclusion webpage described in Fig. 7.

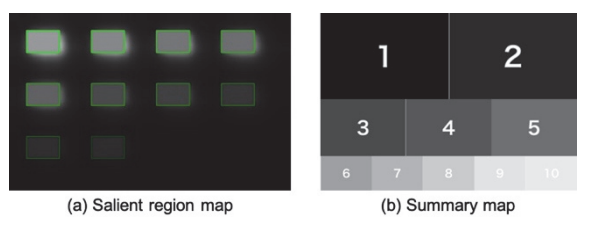

Figure 8: Examples of a generated saliency area map and an aggregated map.

**4 USER'S GAZE DATA EXPERIMENT** 

As explained in Section 3.4.3, the relationship between the user's gaze and the structure of the webpage should be evaluated for weightings based on the size and position information of the element with evidence. Although several gaze datasets exist for natural images, gaze datasets for webpages are limited and none are for a Japanese dataset. Therefore, we conducted an experiment to obtain gaze data of Japanese webpages from 35 subjects. The experiment used 270 webpages in 10 sites from the 27 categories listed in the website database called Ikesai. In addition, a calibration was performed for each subject, in which a subject viewed five webpages for 10 seconds each to acquire gaze data.

We are currently analyzing the results. However, an early finding suggests that webpages of websites with many images tend to be viewed near the center instead of from the upper left. Eventually, this observation may serve as a basis for weighting.

## **5 EVALUATION**

To evaluate our method, three experiments were performed involving 10 university students and graduate students in their 20s. All subjects were Internet users who accessed the Internet on a daily

basis. Since these evaluations were performed before conducting the gaze data acquisition experiment, there is no basis for the weighting.

### **5.1 Extraction Accuracy of Important Areas**

To measure the accuracy of the extraction of important regions by the proposed method, each subject viewed screenshots of 10 webpages on an iPad. The 10 webpages used in the experiment are the first displayed webpage of each category randomly selected from the industry categories of Japan Web Design Gallery, which introduces Japanese web page designs by industry category (Japan Web Design Gallery, 2019). Also, all the sites used in the experiments are fairly complex web pages composed of more than 30 elements. Each webpage was viewed for 10 seconds, and then the subjects marked three places they felt were conspicuous in order with numbers 1 to 3 using an Apple pencil. We verified the accuracy of the outputted elements by confirming whether the conspicuous elements are included in the saliency ranking.

Table 1 shows the results of the accuracy evaluation experiments. The average number of matches indicates how many of the three elements marked by the subjects are included in the elements outputted by the saliency ranking of our system. The match rate indicates a ratio. Among the top 3 elements with the highest saliency output by our method, the average matching ratio is 1.14 (38.0%). In addition, the top 10 elements judged to be of high importance by this system have a match rate of 88.0% with the ones that the subject marked. Hence, our system can appropriately determine and acquire the elements that people find important.

Table 1: Accuracy evaluation experiment results.

|                                 | Top 3  | Top 5  | Top 7  | Top $10$ |
|---------------------------------|--------|--------|--------|----------|
| Average<br>number of<br>matches | 1.14/3 | 1.75/3 | 2.04/3 | 2.64/3   |
| Match<br>ratio                  | 38.0%  | 58.33% | 68.0%  | 88.0%    |

### **5.2 Ease of Recognition of Important Areas via a Saliency Map**

Here, we evaluate the ease of recognizing important regions using the existing saliency map using the most basic generation model of Itti-Koch et al. and

the proposed salient region map. As part of the experiment, a questionnaire was conducted after briefly explaining the saliency map. Written responses were provided for two questions. What are the differences in the ease of recognizing important areas between the traditional saliency map and our salient region map? What do you find easy or difficult to recognize using a saliency map?

Figure 9 shows the results of the question regarding the ease of recognition of the important area. The proposed method is superior to existing saliency maps in recognizing important regions.

The following opinions were expressed regarding the ease of recognizing important regions of the traditional saliency map and our salient region map. There were many positive opinions that our proposed method is an improvement compared to a traditional map. Comments included, "It is difficult to understand the boundaries of elements in the traditional map" and "It is difficult to compare the degree of saliency in the traditional map." However, we received some negative feedback about our saliency region map compared to the existing saliency map. Comments included, "needs to be compared with the screenshot because the original webpage can't be seen." and "It is hard to understand the difference in the shading of the lines of the saliency rank." It is necessary to solve the problems listed as difficulties in recognizing the proposed salient region maps.

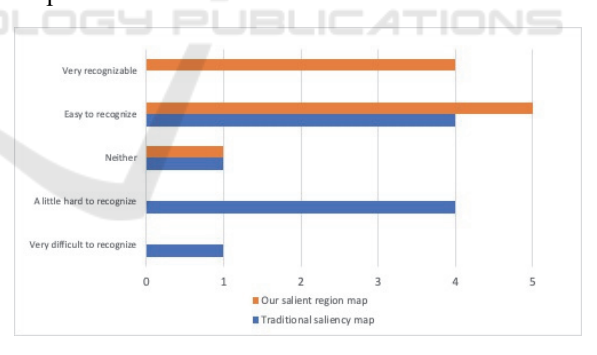

Figure 9: Evaluation results on the recognition ease of important areas.

In addition, all 10 subjects answered that the proposed method is superior to the traditional salient map when asked which method makes it easier to recognize the importance survey of specific elements. Consequently, the accuracy of our saliency region map described in Section 5.1 and the ease of recognizing important areas are improved compared to the existing saliency map.

### **5.3 Ease of Recognition of Important Areas via a Summary Map**

Here, we evaluate the effect of a summary map in which important areas with particularly high saliency are arranged in tiles. In the evaluation, the subject was first shown an example of the summary map and we briefly explained how the figure was generated. After that, the subjects completed a multiple-choice questionnaire about the effect of the summary map.

Table 2 shows the results of asking about the extent that the contents of a webpage can be judged by looking at the summary map. Many responses indicated "Can judge a little" and "Can judge to some extent." None of the respondents indicated "Can't judge at all."

Table 3 shows the results of asking whether a summary map is effective to quickly check the contents of a webpage at a glance. Two responses were "Not very effective," two were "Neither," and six were "Somewhat effective." None of the responses was "Very effective."

From the above results, the page content can be determined to some extent by looking at the proposed summary map. However, it was not very effective. Hence, the proposed summary map must be improved to be used as a content understanding support tool for webpages.

Table 2: How much can you judge the contents of a webpage by looking at the summary map?

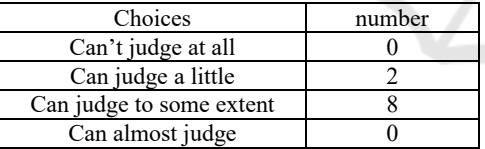

Table 3: Do you think the summary map is effective to check the contents of your first visit?

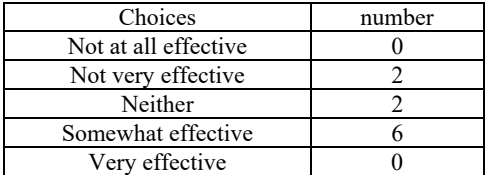

# **6 CONCLUSION**

We propose a new visualization method for important areas of a webpage by calculating the saliency in element units by combining the structure of a webpage and a saliency map. This method has an

acceptable accuracy of the saliency ranking output. Compared to a traditional saliency map, the visibility of important areas is easier to see, allowing designers to accurately determine which elements are likely to be noticed when a user views a webpage during the development phase. In addition, appropriately arranging the content makes it easier for users to focus on important information, which leads to efficient user acquisition.

Based on the calculated saliency, a summary map generation model is constructed to condense areas of high importance into one image. However, the evaluation experiments revealed that although the page contents are judged by looking at the summary map, it is not very effective. Future improvement is necessary as a tool to support webpage content understanding.

Herein we describe the evaluation results of a system that creates weighting based on the original criteria in the saliency calculation considering the weighting of Section 3.4. In the future, we will analyze the results obtained from experiments to acquire the user's gaze data described in Chapter 4. Furthermore, we classify web pages into several layout patterns based on the acquired gaze data and optimize weighting based on elements position information. This should improve the extraction accuracy of important areas by incorporating it into our system after considering the relationship with the size and position of elements.

We are also working on the development of a system that receives the evaluation results of our summary map and analyzes the elements not only at the top of a webpage but also at the bottom to generate an aggregate map of the entire page. With this modification, we are studying how to create a support tool to understand the contents of webpages at a glance. Furthermore, we propose a webpage summary visualization method that combines summary visualization and text content summarization methods.

### **REFERENCES**

- Bylinskii, Z., Judd, T., Borji, A., et al., 2018. Mit saliency benchmark.
- Bylinskii, Z., Kim, N. W., O'Donovan, P., Alsheikh, S., et al., 2017. Learning visual importance for graphic designs and data visualizations, In Proceedings of the 30th Annual ACM Symposium on User Interface Software and Technology, pp. 57-69, ACM.
- Cai, D., Yu, S., and Wen, J., and Ma, W., 2003. VIPS: a Vision-based Page Segmentation Algorithm, MSR-TR-2003-79.
- Cai, D., Yu, S., Wen, J., and Ma, W., 2003. Extracting content structure for web pages based on visual representation. In Asia-Pacific Web Conference, pp. 406-417, Springer, 2003.
- Itti, L., Koch, C., and Niebur, E., 1998. *A model of saliencybased visual attention for rapid scene analysis*, IEEE Transactions on pattern analysis and machine intelligence, Vol. 20, No. 11, pp. 1254-1259.
- Japan Web Design Gallery, 2018. Japan Web Design Gallery, http://japan.2-wg.com/, (2019.1.12).
- Kummerer, M., Wallis, T. S., and Bethge, M., 2016. Deepgazeii: Reading fixations from deep features trained on object recognition, arXiv preprint arXiv:1610.01563.
- Nonaka, R., Yumoto, T., et al., 2009. Extracting How-to Information Block Based on Analysis of Structure and Content of Web Page, pp. 1-8, DBS.
- Selenium, 2019. Selenium webdriver, https://www.seleniumhq.org/projects/webdriver/,  $(2019.1.12)$ .
- Shen, C., and Zhao, Q., 2014. Webpage saliency, In European conference on computer vision, pp. 33-46, Springer.
- Waseda University, 2018. Waseda University web site, https://www.waseda.jp/top/, (2018.12.1).

SCIENCE